# **Term Project**

# The Toulouse Graduate School Website

**Final Deliverable** 

Group 3

Anthony Gonzalez

Joanna Russell Bliss

INFO 5745

August 4, 2021

# Table of Contents

| Project Plan                                     | 4  |
|--------------------------------------------------|----|
| Timeline                                         |    |
| Work Breakdown Structure<br>Distribution of work |    |
| Communication plan                               |    |
| ·                                                |    |
| Context & Background                             | 7  |
| Organization                                     |    |
| Stakeholders                                     |    |
| Content Understanding                            | 8  |
| Content analysis                                 | Ŭ  |
| Benchmarking and lessons learned                 |    |
| Metadata                                         |    |
| User Research & Analysis                         | 12 |
| Personas and use cases                           |    |
| Labeling system                                  |    |
| Card Sorting Study                               | 13 |
| Suggested Design Changes                         | 14 |
| Content inventory                                |    |
| Revised labeling system                          |    |
| Content mapping<br>Blueprints                    |    |
| Wireframes                                       |    |
| Controlled vocabulary                            |    |
| Drupal Implementation                            | 29 |
| Site architecture                                |    |
| Page layout                                      |    |
| Teamwork Reflection                              | 36 |
|                                                  |    |
| References                                       | 37 |
| Appendix A: User Experience Survey A             | 38 |
| Appendix A: User Experience Survey A             | 30 |

| Appendix B: User Experience Survey A Results | 40 |
|----------------------------------------------|----|
| Appendix C: User Experience Survey B         | 43 |
| Appendix D: User Experience Survey B Results | 45 |
| Appendix E: Persona                          | 48 |
| Appendix F: Blueprint                        | 50 |
| Attachments<br>Gantt chart                   |    |

Content inventory Revised navigation

# Project Plan

# Timeline

| June 30  | <ul> <li>First group meeting:</li> <li>Discuss and create project plan</li> <li>Distribute work among team members</li> </ul>                                                                                                    |  |
|----------|----------------------------------------------------------------------------------------------------|--|
| July 6   | Group meeting: Determine new page labels                                                                                                    |  |
| July 6   | <ul> <li>First deliverable turned in</li> <li>Project plan outline (1.1, 1.2, 1.3)</li> <li>Research (2.1, 2.2, 2.3)</li> <li>Strategy (3.1, 3.2)</li> </ul>                                                                                                    |  |
| July 8   | <ul> <li>Weekly meeting (8 p.m.):</li> <li>Discuss possible improvements to packet</li> <li>Distribute new work assignments (1.2)</li> </ul>                                                                                                    |  |
| July 16  | <ul> <li>Weekly meeting (8 p.m.)</li> <li>Discuss feedback from first deliverable</li> <li>Discuss card sort study and plans for new design (3.2.3, 4.1, 4.2)</li> </ul>                                                                                                    |  |
| July 18  | <ul> <li>Second deliverable turned in</li> <li>Additions to project plan (1.1.1, 1.2.1)</li> <li>Further user interviews and additional persona (2.3.1, 3.1)</li> <li>Results from card sort study (3.2.3)</li> <li>Blueprints and wireframes (4.1)</li> <li>Content mapping and controlled vocabulary (4.2, 4.3)</li> </ul> |  |
| July 23  | <ul> <li>Weekly meeting (8 p.m.)</li> <li>Discuss feedback from second deliverable</li> <li>Discuss final phase of project and determine task assignments.</li> </ul>                                                                                                    |  |
| July 29  | <ul> <li>Weekly meeting (8 p.m.)</li> <li>Discuss final changes and preparation of final deliverable.</li> <li>Agree on final tasks for Drupal implementation and packet creation.</li> </ul>                                                                                                    |  |
| August 2 | Final project ready for review by team.                                                                                                    |  |
| August 3 | Weekly meeting (8 p.m.)<br>• Review final draft of packet.                                                                                                    |  |
| August 4 | Turn in final draft.                                                                                                    |  |

Table 1: Timeline

### Work Breakdown Structure

| Stage of<br>project | Steps for project        | Affiliated activities                                 | Initials of<br>worker |
|---------------------|--------------------------|-------------------------------------------------------|-----------------------|
|                     |                          | 1.1.1 Create WBS                                      | JRB                   |
| 1. Plan             | 1.1 Timeline             | 1.2.1 Create Gantt Chart                              | JRB                   |
|                     | 1.2 Distribution of work | 1.2.1 Agree on tasks per group member                 | Both                  |
|                     |                          | 1.3.1 Meet weekly                                     | Both                  |
|                     | 1.3 Communication plan   | 1.3.2 Email via Canvas                                | Both                  |
|                     | 1.4 Periodic review      | 1.4.1 Review and revise plan as necessary             | Both                  |
|                     |                          | 2.1.1 Define organization                             | JRB                   |
| 2. Research         | 2.1 Context              | 2.1.2 Identify stakeholders                           | JRB                   |
|                     |                          | 2.2.1 Analyze content                                 | AG                    |
|                     | 2.2 Content              | 2.2.2 Evaluate competitors<br>(benchmarking)          | AG                    |
|                     |                          | 2.2.3 Review existing metadata                        | AG                    |
|                     | 2.3 Users                | 2.3.1 Interview users                                 | JRB                   |
|                     |                          | 3.1.1 Analyze results from user interviews            | JRB                   |
| 3. Strategy         | 3.1 User analysis        | 3.1.2 Develop personas                                | JRB                   |
|                     |                          | 3.2.1 Agree on new labels                             | Both                  |
|                     | 3.2 Labeling             | 3.2.2 Carry out card sort survey                      | AG                    |
|                     | Ŭ                        | 3.2.3 Analyze results from card sort survey           | AG                    |
|                     |                          | 4.1.1 Take inventory of content on website            | JRB                   |
| 4. Design           | 4.1 Content mapping      | 4.1.2 Determine what content goes where in new design | JRB                   |

|           | 4.2 New framework for website          | 4.2.1 Build blueprint of suggested navigation and labeling                      | JRB  |
|-----------|----------------------------------------|---------------------------------------------------------------------------------|------|
|           |                                        | 4.2.2 Create wireframes of suggested page layouts                               | AG   |
|           | 4.3 Controlled<br>vocabulary           | 4.3.1 Create controlled vocabulary for website                                  | AG   |
|           | 5.1 Creation of mock up site on Drupal | 5.1.1 Create architecture of site in<br>Drupal                                  | JRB  |
|           |                                        | 5.1.2 Copy content onto pages from existing site.                               | JRB  |
|           |                                        | 5.1.3 Replicate page layouts from wireframes.                                   | AG   |
| 6. Report | 6.1 Creation of packet<br>for client   | 6.1.1 Write report and compile all graphics to convey suggested changes to site | Both |
|           |                                        | 6.1.2 Review report for coherence and errors, including spelling and grammar    | Both |

### Distribution of work

- As a team
  - Create project plan (1.1, 1.2, 1.3)
  - Create new labeling system (3.2.1)
  - Summarize who has done what and team interaction (1.2.1)
  - Format packet and review submission (6.1)
- Anthony
  - Analysis of competitor websites for benchmarking and lessons learned (2.2.2)
  - Metadata and content analysis of client website (2.2.1, 2.2.3)
  - Use Optimal Sort to create, carry out and analyze card sorting study (3.2.2, 3.2.3)
  - Build three low fidelity and three medium fidelity wireframes (4.2.2)
  - Define controlled vocabulary (4.3.1)
  - Replicate page layouts from wireframes (5.1.3)
- Joanna
  - Create Work Breakdown Structure and Gantt chart (1.1.1, 1.1.2)
  - Define context and background, including organization profile and definition of stakeholders (2.1.1, 2.1.2)
  - Interview users about their experience with websites (2.3.1)
  - Create two user personas (3.1.1, 3.1.2)
  - Take inventory of and map content for suggested design (4.1.1, 4.1.2)
  - Build blueprint for prototype website (4.2.1)
  - Create architecture for top-level pages on Drupal and pull in content from existing site (5.1.1, 5.1.2)

#### Communication plan

Team members will meet via Zoom on a weekly basis, on Thursday evenings at 8:00 p.m., except for a final meeting the night before the project is due. Messages will be shared via Canvas email and text message. The living document will be shared via Google Docs to allow for both team members to edit content as needed.

## Context & Background

#### Organization

The website in question is for the Toulouse Graduate School at the University of North Texas. Located in Denton, Texas, the campus for UNT has the feel of a college town with a population of under 150,000 people, but is less than 50 miles from the city center of metropolis Dallas nearby (About UNT, 2021). The campus has slightly more women than men, and the average is 22 years old. Many of the students are homegrown: 90% of the students are from Texas, and 80% of the students commute to campus for classes (UNT, 2021). And total enrollment for the most recent semester, Spring 2021, was a little more than 38,000 (Enrollment by Classification & Level, 2021).

Graduate enrollment at the University of North Texas has been steadily increasing over the last 15 years, peaking in Spring 2021 at more than 8,500 students (Enrollment by Classification & Level, 2021). Graduate students are enrolled across 94 different master's programs and 36 unique doctoral programs, spread out between 14 different colleges (Academics, 2021).

These graduate students represent a wide range of ages. The youngest appear to come straight through from undergraduate degrees, as 18% of the graduate students at the University of North Texas are 22-23 years of age (Enrollment by Age Group & Level - All, 2021). But 40% of graduate students are 30 years old or older, meaning the graduate school manages a much wider age range of students and applicants than undergraduate admissions, from 22 years old to more than 50.

#### Stakeholders

- Leadership of the organization: The Vice Provost for Graduate Education and Dean of the Toulouse Graduate School, as well as the Academic Associate Vice Provost & Academic Associate Dean, would need to be aware of any major changes to the website, but would not need to know day-to-day progress of the redesign.
- Website oversight: It's unclear from the Toulouse Graduate School website who oversees the web content for the organization, but the person who is responsible for the website would need to be involved in all discussions of improvements to the site, as well as any content managers who work on the site (Toulouse Graduate School, 2021).
- User feedback: Several team members who work with prospective and current students may have insights on website usage and issues faced by users, including the Graduate Recruiter, Enrollment Customer Service Representative, Academic Counselors, and others.

# **Content Understanding**

### Content analysis

The Toulouse Graduate School (TGS) website houses information related to the university and the admissions process for prospective students, as well as provide resources for new and continuing students, faculty and staff, and alumni. For the purpose of this project, our group will be examining the content of the TGS homepage.

Starting with the header of the homepage, there is a small banner of the university logo, as well as the full name of the university, and the name of the graduate school. The university banner and the name of the university work globally through the TGS website and link back to the homepage of the university. The full name of the graduate school also works globally across the TGS website, but is linked to the homepage of the TGS website. All three items are located on the upper left corner of the page. Within the header located on the right, both a bookmark and magnifying glass icon are present. When the user hovers over the bookmark, six links become present that can lead the user to other sites and resources within the main university website. When the user hovers over the magnifying glass icon, a search bar appears which allows the user to search across the entire university's website.

Lined up across the top of the TGS website, just under the banner, name and icons, is the global navigation menu. The menu contains eight categories, with half containing subcategories within the TGS website, and links to other departments within the university. The categories of the menu are ordered by a hierarchy, starting with: 1) Home, which links the user back to the homepage of the TGS website, 2) Future Students, containing 10 subcategories and 3 links to other university departments, 3) Newly Admitted and Current Students, containing 11 subcategories and 3 links to other university departments, 4) Faculty and Staff, containing 4 subcategories and 3 links to other university departments, 5) Alumni, containing 4 subcategories and 3 links to other university departments, 6) People, links to a directory of TGS staff members, 7) Contact Us, 8) FAQ.

Just below the header of the page, which included the navigational links and menu, is a banner that contains an image and descriptive writing related to the vision and mission of the graduate school. Within the banner there is a green text box with the words "Apply Now". This text box links to an external website, within a separate tab/window, that allows the user to complete an admissions application for the university.

Underneath the banner there are 5 separate green tiles that are also ordered in a hierarchical structure relating to a student's grade level, and a text box with a contextual link to additional information within the TGS website. The five tiles are: 1) Request Graduate School Information, 2) Graduate Student Support Services, 3) Paying for Graduate School, 4) Thesis and Dissertations, 5) Graduation Information. All of the tiles lead to another page within the TGS website; however, tiles 1,3,4, and 5 open a new tab/window, while tile 2 moves to another page.

Scrolling down, the upper part of the center homepage is divided into two columns. The left column has textual information related to the vision and mission of the graduate school. The right column contains an image of a diversity award from 2020 by the INSIGHT organization. The image is linked to an external website that describes what the award is and information about the awarding organization.

Below the descriptive information are four more green tiles that link to different parts of the TGS website. Like the previous tiles, there is a hierarchical order related to different types of graduate students. The tiles are: 1) Master's Degrees Online, 2) Graduate School Viewbook, 3) International Students, 4) Learn More About Admissions at UNT. Again, just like the last set of tiles, all but tile 2 open a webpage with a new tab/window, while tile 2 links to a new page within the same tab.

The center of the homepage is divided into two columns. On the left there is a title and two subtitles. Underneath the main title, UNT Graduate Highlights, there is a bracketed contextual link that leads users to the TGS Graduate Highlights webpage. The two subtitles underneath the link are related to the two most recent highlights from the webpage. Each subtitle is followed by the full article of the Highlight story. The right column contains a bracketed contextual link the leads users to the TGS calendar of events. Underneath the link is a list of events for the current month. Each event listing is formatted by abbreviated day, month, date, then title of event that is linked to the event webpage, finally location and time.

The bottom of the website is divided into three columns that house a separate spotlight for students, faculty, and alumni. Each column consists of a title respective to the category of member, and an image of the spotlighted member, name of the member that is linked to a descriptive TGS webpage, brief description, and a green tile that links to all former spotlighted members respective the member category.

The footer of the TGS homepage contains a social media icon menu. Underneath the icon menu, there is another university logo that links to the university's homepage. In the center, a condensed sitemap of the TGS website is located. To the right, contact information for the graduate school.

| Schools      | University of Texas at San<br>Antonio                                                                                                    | The University of Texas at<br>Arlington                                                                                                    |
|--------------|----------------------------------------------------------------------------------------------------|----------------------------------------------------------------------------------------------------|
| Organization | <ul> <li>Hybrid scheme combining topical and task-oriented schemes.</li> <li>Hierarchy structure.</li> <li>Although the hierarchy is identifiable, the structure of the hierarchy is uncles, as the user has to click through various links to find information. This leads to a large depth to the structure.</li> </ul> | <ul> <li>Primarily topical-based scheme.</li> <li>Hierarchy structure.</li> <li>There is low depth to the hierarchical structure. As the user navigates through the site, all the information is organized using titles and subtitles. There is a heavy use of contextual hyperlinks that lead users to other departments for additional information.</li> </ul> |

### Benchmarking and lessons learned

| Labeling   | <ul> <li>Primarily utilized labels as headings.</li> <li>Most web pages within the graduate school website will have labels within navigation systems</li> <li>The use of images and contextual information make the labeling system clear and assist with leading users to appropriate information.</li> </ul> | <ul> <li>Utilizes a hybrid of labels as headings, contextual links, and labels at icons.</li> <li>The mix of icon labels for graduate school and university.</li> <li>The Titles of the labels are vague</li> <li>Overall the labeling of the website is fair, as there is not much context to the link.</li> </ul>                                          |
|------------|----------------------------------------------------------------------------------------------------|----------------------------------------------------------------------------------------------------|
| Navigation | <ul> <li>The navigation system is inconsistent with use of multiple navigation types.</li> <li>The site utilizes global navigation, some web pages utilize local navigation with a side menu.</li> <li>Most web pages have contextual navigation embedded in subheadings.</li> </ul>                            | <ul> <li>There is a use of a navigation map at top of each page that shows the hierarchy as the user progresses through each page.</li> <li>There are two sets of global navigation within the header and footer of the website.</li> <li>The site primarily uses contextual links to navigate to different pages.</li> </ul>                                |
| Search     | <ul> <li>Search navigation identified by<br/>labeled icon</li> <li>Searches university website</li> <li>Search allows for search zones after<br/>initial search.</li> <li>Provides search result information.</li> <li>Provides recommended search terms</li> </ul>                                             | <ul> <li>Search navigation identified by<br/>unlabeled icon</li> <li>Searches university website</li> <li>Provides number of results and results<br/>per page.</li> <li>Provides search for faculty and staff that<br/>provides similar search results, but<br/>displays more information about results<br/>and allows for more control of order.</li> </ul> |
| Usability  | • Overall usability is fair. The labeling is clear, which makes navigating the site easy. However, the organization of the website can make it visually hard to make sense of the information.                                                                                                    | • The usability of the website is poor. The structure of the information is not always clear and relevant. The formatting of the information is inconsistent and can make the information hard to reach. Navigation can be unclear within the header and footer of the website, as it addresses local and global navigation.                                 |

Table 2: Benchmarking

The information reviewed was based on the graduate websites for The University of Texas at San Antonio (UTSA) and The University of Texas at Arlington (UTA). UTSA was chosen for similar student population size, and UTA was chosen for regional location. After reviewing the benchmarking information, considering a combined approach between all three websites can assist in a more positive user experience for the TGS website.

- Organization
  - Because of the amount of information and resources provided through the TGS website a clear and balanced hierarchy structure will need to be established.
  - A hybrid scheme of topical, task-oriented, and contextual can assist in evening out the breadth and depth of the current structure.
- Labeling
  - There is a wide range of users that can benefit from the TGS website. Clear and ordered labeling can assist identifying the target user.
  - Replacing abbreviated text of linked labels.
  - Clearly identifying label icons.

- Navigation
  - Make clear subcategories within global and local navigation.
  - Distinguish between local and global navigation.
  - Show path of navigation.
- Search
  - If the search is global, allow for more control over search, such as search zones and categories.
  - Provide an advanced search option.
  - $\circ$   $\;$  Provide search statistics to assist with search queries.

#### Metadata

Based on the review of the TGS, UTA, and UTSA graduate websites, a list of keywords will be generated to better identify specific task-based categories. The use of these keywords will assist in restructuring the hierarchy of the TGS website by evening out the depth, as the current structure has cross referencing and an uneven depth across categories. Due to the general nature of the website and contents of information, our group will be creating a non-exhaustive list in relation to the Dublin Core Metadata Initiative to organize a group of keywords. Examples of the metadata scheme can be examined below.

| Name:       | Graduate Admissions                                                             |  |
|-------------|---------------------------------------------------------------------------------|--|
| Label:      | Apply                                                                           |  |
| URL:        | http://site3-isvm2.unt.edu/apply                                                |  |
| Definition: | To provide information on the application process for Toulouse Graduate School. |  |

| Name:       | Graduate Degree Programs                                                       |  |
|-------------|--------------------------------------------------------------------------------|--|
| Label:      | Programs                                                                       |  |
| URL:        | ttp://site3-isvm2.unt.edu/choose/programs                                      |  |
| Definition: | Allows users to search available programs within the Toulouse Graduate School. |  |

| Name:       | New and current students                                                                            |  |
|-------------|----------------------------------------------------------------------------------------------------|--|
| Label:      | earn                                                                                                |  |
| URL:        | nttp://site3-isvm2.unt.edu/learn                                                                    |  |
| Definition: | Central location for general information about the Toulouse Graduate School, and student resources. |  |

## User Research & Analysis

#### Personas and use cases

Joanna created a user experience survey to gather information from prospective graduate students before creating a persona. The survey was created in Google Forms and distributed via email on July 5 to three students who are currently enrolled in undergraduate classes at large public universities. See Appendix A for the full user experience survey, and Appendix B for the results from that survey. The survey was then slightly revised and emailed on July 13 to three older professionals considering a return to graduate school. See Appendix C for the revised user experience survey, and Appendix D for the results from that survey.

The results of the surveys allowed Joanna to create two personas, one for a woman enrolled in undergraduate studies at a large university that is considering applying to graduate school, and one for a man who has been away from the academic world for at least 10 years who is also considering applying to graduate school. See Appendix E for the complete personas. If time permitted, she would do further studies in order to understand the needs of and create personas for other user groups, including current students, faculty and staff, and the community at large.

#### Labeling system

After discussion of the global navigation labels on the home page, our group agreed on the following edits to the current labels. Due to the limitations of the card sorting software, our group was limited to 20 labels.

| Current Labels                    | Suggested Labels                |
|-----------------------------------|---------------------------------|
| Future Students                   | About Us                        |
| Newly Admitted & Current Students | Your Graduate Journey           |
| Faculty & Staff                   | Faculty & Staff Resources       |
| Alumni                            | Notable Alumni                  |
| People                            | Directory                       |
| Contact Us                        | Contact Us                      |
| FAQ                               | Frequently Asked Questions      |
| Graduate Admissions               | Graduate Admissions             |
| Our Programs                      | Graduate Programs               |
| Funding Your Graduate Education   | Funding Your Graduate Education |
| Academic and Career Support       | Academic and Career Support     |
| Graduate Academic Advisors        | Graduate Academic Advisors      |

| Graduate Catalog   | Graduate Catalog             |
|--------------------|------------------------------|
| Graduate Council   | Graduate Council             |
| Orientation        | Graduate Student Orientation |
| Faculty Research   | Faculty Research             |
| Teaching Resources | Teaching Resources           |
| Writing Resources  | Writing Resources            |
| Forms              | Forms                        |
| Career Services    | Career Services              |

Table 3: Labeling

# Card Sorting Study

Card sorting is a simple and interactive task that allows researchers and developers to get a sense of the user's mental model. Sorting provides a physical representation of how a user organizes information. For the purpose of this study, we utilized the OptimalSort software by Optimal Workshop. Due to software limitations, we were only allowed to provide users with 20 cards, and the cards were based on our original suggested labeling scheme. We conducted an open-sort study that allowed users to organize and name the established cards in groups/categories of their choosing. Five uses, ranging from prospective to alumni, were surveyed.

From the users surveyed, there were 23 unique categories made. Of the 23 categories created the top 5 are as follows:

- Prospective Students
- Current Students
- Resources
- Admissions
- More Information

This information was based on the number of participants who created the same or similar category and the number of cards associated with the categories. Based on the information gathered from the card sort, as well as the responses from user questions, and the observations made from competitors' websites, the following categories were created for the global navigation for the TGS website.

- Choose UNT TGS
- Apply
- Learn
- Lead
- FAQs
- Contact Us

A visual representation for the categories chosen can be found through the content mapping section.

# Suggested Design Changes

### **Content inventory**

To fully understand the scope and depth of the content on the existing site, Joanna conducted a comprehensive content inventory, documenting each page title and its URL, the type and purpose of the content on the page, and where the page pointed to throughout the content -- internal links within the Toulouse Graduate School, internal links within the UNT website outside the TGS, and external links to websites outside the UNT website. The full content inventory is attached as an Excel spreadsheet named Content mapping.

### Revised labeling system

Understanding the scope and depth of the content, along with the knowledge gathered from benchmarking competitor sites and the card sorting exercise, led to a revision of how pages should be labeled and organized, through task-based labels.

As previously stated, from the card sorting study, 23 unique categories were created by participants. It was recorded that 9 of the categories had a 1-to-1 or 1-to-2 ratio, as opposed to the top 5 categories that were selected based on the higher number of cards sorted into them. This information can be seen in figures 1-3. The results highlighted led to an observation made on both the TGS and UTSA graduate websites, both sites utilized labeling systems that identified the classification of the user, such prospective, current, and alumni. This labeling system creates more depth to the site, making users click the numerous categories to find the information they are seeking.

The UTA graduate website utilizes a topical based labeling system, identifying various processes or resources they may need depending on their academic level. Based on both the results of the study and observations, we decided to take a task-based approach with the labeling system by re-grouping based on user classification, and utilizing task-based questions to re-sort our cards. This resulted in relabeling some labels to reflect task-based actions, as well as widening the breadth and decreasing the depth of the TGS website.

| Category            | ÷ Contains  | ÷     | Cards                                 | Show all       | Freq   | Avg pos    | , |
|---------------------|-------------|-------|---------------------------------------|----------------|--------|------------|---|
| About Us            | 1 different | cards | About Us                              |                | 1      | 1.0        |   |
| Alumni Information  | 1 different | cards | Notable Alumni                        |                | 1      | 1.0        |   |
| FAQ                 | 1 different | cards | Frequently Asked (                    | Questions      | 1      | 1.0        |   |
| Enercial            | 1 different | cards | Funding Your Grad                     | uate Education | 1      | 1.0        |   |
| 📄 Financial Aid     | 1 different | cards | Funding Your Grad                     | uste Education | 1      | 1.0        |   |
| E Forms             | 1 different | cards | Forms                                 |                | 1      | 1.0        |   |
| 📄 Research          | 1 different | cards | Faculty Research                      |                | 1      | 1.0        |   |
| Contact Information | 2 different | cards | Contact Us<br>Directory               |                | 1<br>1 | 2.0<br>1.0 |   |
| 📄 Graduate Programs | 2 different | cards | Graduate Catalog<br>Graduate Programs | 5              | 1      | 2.0        |   |

Figure 1: Screenshot from Optimalsort study showing lower ratio categories

|                      |                   | Notable Alumni                                                                                                    | 1                                         | 8.0                                    |
|----------------------|-------------------|----------------------------------------------------------------------------------------------------|-------------------------------------------|----------------------------------------|
|                      |                   | Career Services                                                                                                    | 1                                         | 7.0                                    |
|                      |                   | Academic and Career Support                                                                                                    | 1                                         | 6.0                                    |
|                      |                   | Forms                                                                                                    | 1                                         | 5.0                                    |
| Current Students     | 8 different cards | Graduate Catalog                                                                                                    | 1                                         | 4.0                                    |
|                      |                   | Graduate Council                                                                                                    | 1                                         | 3.0                                    |
|                      |                   | Frequently Asked Questions                                                                                                    | 1                                         | 2.0                                    |
|                      |                   | Writing Resources                                                                                                    | 1                                         | 1.0                                    |
|                      |                   | <ul> <li>Show fewer cards</li> </ul>                                                                                                    |                                           |                                        |
|                      |                   |                                                                                                    |                                           |                                        |
|                      |                   |                                                                                                    |                                           |                                        |
|                      |                   | Funding Your Graduate Education                                                                                                    | 1                                         | 8.0                                    |
|                      |                   | Funding Your Graduate Education<br>Graduate Student Orientation                                                                               | 1<br>1                                    | 8.0<br>7.0                             |
|                      |                   | -                                                                                                    | 1<br>1<br>1                               |                                        |
|                      |                   | Graduate Student Orientation                                                                                                    | 1<br>1<br>1<br>1                          | 7.0                                    |
| Prospective Students | 8 different cards | Graduate Student Orientation                                                                                                    | 1<br>1<br>1<br>1<br>1                     | 7.0                                    |
| Prospective Students | 8 different cards | Graduate Student Orientation<br>Contact Us<br>Graduate Academic Advisors                                                                      | 1<br>1<br>1<br>1<br>1<br>1                | 7.0<br>6.0<br>5.0                      |
| Prospective Students | 8 different cards | Graduate Student Orientation<br>Contact Us<br>Graduate Academic Advisors<br>Your Graduate Journey                                             | 1<br>1<br>1<br>1<br>1<br>1<br>1<br>1      | 7.0<br>6.0<br>5.0<br>4.0               |
| Prospective Students | 8 different cards | Graduate Student Orientation<br>Contact Us<br>Graduate Academic Advisors<br>Your Graduate Journey<br>Graduate Admissions                      | 1<br>1<br>1<br>1<br>1<br>1<br>1<br>1      | 7.0<br>6.0<br>5.0<br>4.0<br>3.0        |
| Prospective Students | 8 different cards | Graduate Student Orientation<br>Contact Us<br>Graduate Academic Advisors<br>Your Graduate Journey<br>Graduate Admissions<br>Graduate Programs | 1<br>1<br>1<br>1<br>1<br>1<br>1<br>1<br>1 | 7.0<br>6.0<br>5.0<br>4.0<br>3.0<br>2.0 |

Figure 2: Screenshot from Optimalsort study showing higher ration categories

|  |                       | 5 different cards | Graduate Council                      | 1 | 5.0 |
|--|-----------------------|-------------------|---------------------------------------|---|-----|
|  | 🖂 Graduate Admissions |                   | Graduate Academic Advisors            | 1 | 4.0 |
|  |                       | 5 different cards | Graduate Student Orientation          | 1 | 3.0 |
|  |                       |                   | <ul> <li>Show 2 more cards</li> </ul> |   |     |
|  |                       |                   |                                       |   |     |
|  |                       |                   | Faculty and Staff Resources           | 1 | 5.0 |
|  |                       |                   | Teaching Resources                    | 1 | 4.0 |
|  | P Resources           | 5 different cards | Writing Resources                     | 1 | 3.0 |
|  | Resources             | 5 dillerent cards | Academic and Career Support           | 1 | 2.0 |
|  |                       |                   | Career Services                       | 1 | 1.0 |
|  |                       |                   | <ul> <li>Show fewer cards</li> </ul>  |   |     |
|  |                       |                   |                                       |   |     |
|  |                       | 6 different cards | Forms                                 | 1 | 6.0 |
|  |                       |                   | Teaching Resources                    | 1 | Б.О |
|  |                       |                   | Faculty Research                      | 1 | 4.0 |
|  | 📄 Resources           |                   | Writing Resources                     | 1 | 3.0 |
|  |                       |                   | Faculty and Staff Resources           | 1 | 2.0 |
|  |                       |                   | Academic and Career Support           | 1 | 1.0 |
|  |                       |                   | <ul> <li>Show fewer cards</li> </ul>  |   |     |
|  |                       |                   |                                       |   |     |
|  |                       |                   | Writing Resources                     | 1 | 6.0 |
|  |                       |                   | Teaching Resources                    | 1 | 5.0 |
|  |                       |                   | Forms                                 | 1 | 4.0 |
|  | 📄 Resources           | 6 different cards | Career Services                       | 1 | 3.0 |
|  |                       |                   | Academic and Career Support           | 1 | 2.0 |
|  |                       |                   | Graduate Academic Advisors            | 1 | 1.0 |
|  |                       |                   | ▲ Show fewer cards                    |   |     |
|  |                       |                   |                                       |   |     |

Figure 3: Screenshot from Optimalsort study showing higher ration categories

Given that there are more than 100 pages in the site, this is a non-exhaustive list of new labels that focuses on the pages at the higher levels of navigation.

| Current Page Title                           | Suggested New Label                          |  |  |
|----------------------------------------------|----------------------------------------------|--|--|
| Toulouse Graduate School                     | Toulouse Graduate School (home page)         |  |  |
| Future students                              | Choose UNT TGS                               |  |  |
| Graduate admissions                          | Apply                                        |  |  |
| Graduate degree programs                     | Programs                                     |  |  |
| Invest in your future                        | Funding                                      |  |  |
| Financial aid                                | Financial aid                                |  |  |
| Fellowships, scholarships, grants and awards | Fellowships, scholarships, grants and awards |  |  |

| External grant and fellowship information   | External grant and fellowship information   |
|---------------------------------------------|---------------------------------------------|
| New page                                    | Lead                                        |
| Teacher follows and assistantships          | Teacher follows and assistantships          |
| Other funding options                       | Other funding options                       |
| Exceptional faculty and research            | Research                                    |
| Professional experience                     | Partnerships                                |
| Academic and career support                 | Support                                     |
| Convenient locations                        | Campuses                                    |
| Graduate academic advisors                  | Graduate academic advisors                  |
| Update your application                     | Update your application                     |
| New and current students                    | Learn                                       |
| Graduate student orientation                | Orientation                                 |
| Assistantships and teaching resources       | Resources                                   |
| Theses and dissertations                    | Theses and dissertations                    |
| Writing resources                           | Writing resources                           |
| Graduate student support services           | Support                                     |
| Professional development workshops          | Professional development workshops          |
| Upcoming workshops                          | Upcoming workshops                          |
| Graduate student research awards            | Graduate student research awards            |
| Graduation information                      | Graduation                                  |
| Graduation application instructions         | Graduation application instructions         |
| Forms                                       | Forms                                       |
| Milestones for graduate students            | Milestones                                  |
| Academic resources                          | Academic resources                          |
| Federation of North Texas Area Universities | Federation of North Texas Area Universities |
| Admission to UNT Dallas                     | Admission to UNT Dallas                     |
| Tuition benefit program                     | Tuition benefit program                     |
| Insurance                                   | Insurance                                   |

| Faculty and staff                    | Faculty and staff |  |  |
|--------------------------------------|-------------------|--|--|
| Alumni                               | Notable alumni    |  |  |
| Support the Toulouse Graduate School | Support           |  |  |
| People                               | Directory         |  |  |
| Contact us                           | Contact us        |  |  |
| FAQs                                 | FAQs              |  |  |

Table 4: Revised labeling system

### Content mapping

After consideration of the above research and strategies, content was mapped through the ways various users would come to the site for information. In the below graphics, user questions are placed on the left, with the content that would apply to their needs on the right.

Users: Prospective students

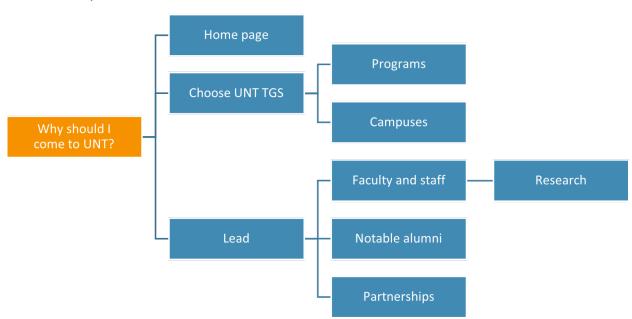

Figure 4: Content mapping for the question, "Why should I come to UNT?" leading to content in "Choose UNT TGS" and "Lead" sections.

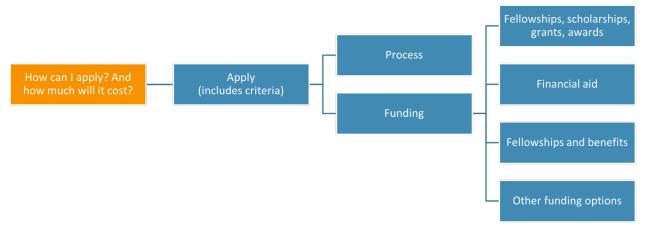

Figure 5: Content mapping for the question, "How can I apply? And how much will it cost?" leading to content in the "Apply" section about funding and the application process.

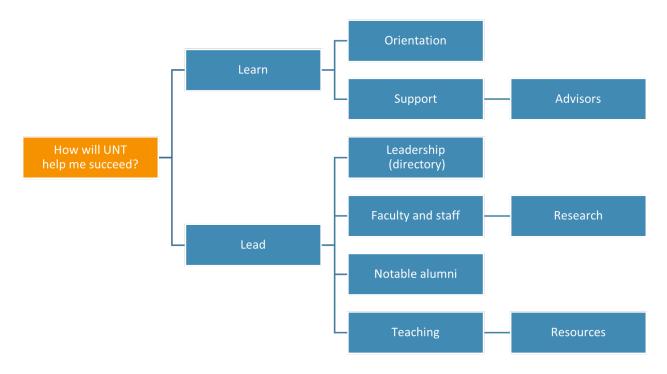

Figure 6: Content mapping for the question, "How will UNT help me succeed?" leading to content in the "Learn" section about student orientation and support, and the "Lead section" information on the graduate school leadership, faculty and staff, notable alumni, and teaching resources.

#### Users: Current students

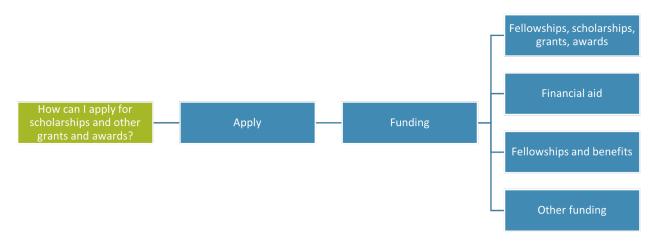

Figure 7: Content mapping for the question, "How can I apply for scholarships and other grants and awards?" leading to content in the "Apply" -> "Funding" section on fellowships, financial aid, and other funding options.

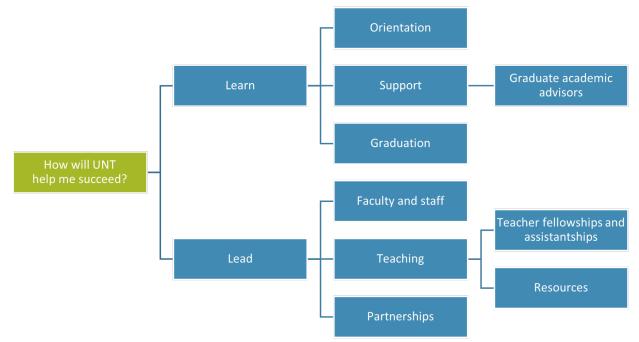

Figure 8: Content mapping for the question, "How will UNT help me succeed?" leading to content in the "Learn" section on student orientation, support, and graduation, and the "Lead" section, on the faculty and staff, teaching fellowships and resources, and community partnerships.

#### Users: Faculty and staff

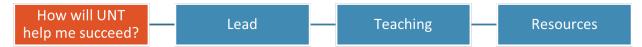

Figure 9: Content mapping for the question, "How will UNT help me succeed?" leading to the "Lead" -> "Teaching" -> "Resources" page.

**Users:** Community

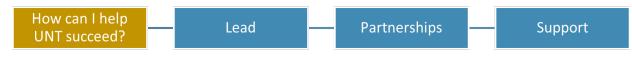

Figure 10: Content mapping for the question, "How can I help UNT succeed?" leading to the "Lead" -> "Partnerships" -> "Support" page.

Users: All

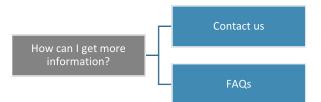

Figure 11: Content mapping for the question, "How can I get more information?" leading to the "Contact us" and "FAQs" pages.

#### **Blueprints**

Taking all of the above information into consideration, Joanna created new blueprints for the site, below.

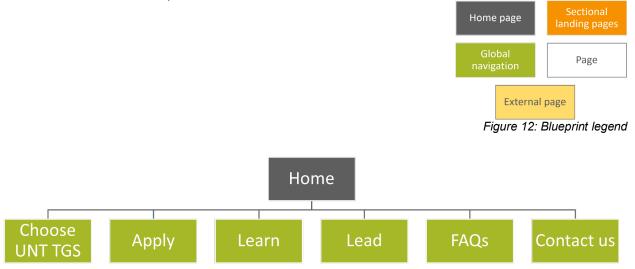

Figure 13: Top-level navigation, showing that pages have been organized into 6 sections.

Top-level navigation represents labels for the global navigation and menus, as well as landing pages for each section (with the exception of the FAQs and Contact us).

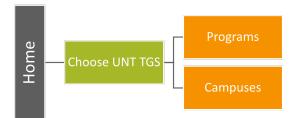

Figure 14: Local navigation for Choose UNT TGS, including sectional pages for graduate programs and UNT campuses.

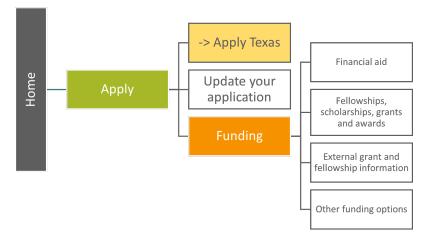

Figure 15: Local navigation for Apply section, including an external link to Apply Texas and a sectional page for funding one's education.

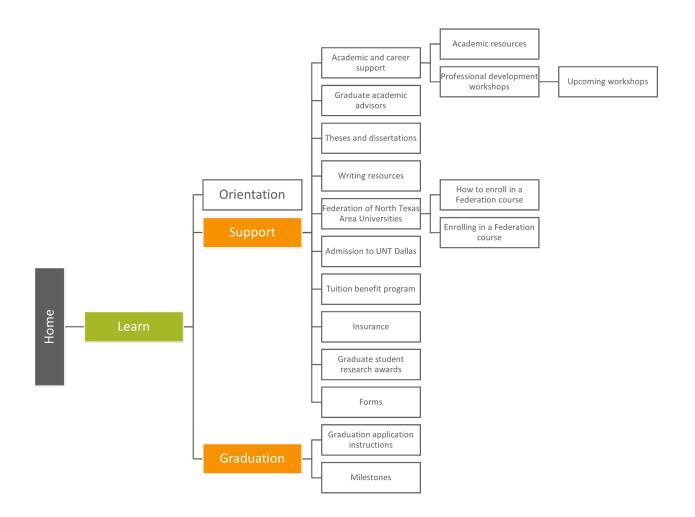

Figure 16: Local navigation for Learn section, including sectional pages for student support and graduation.

The Learn section is the largest of the reorganized sections, with a great deal of information for new and current students, ranging for orientation and academic support to the milestones one needs to complete in order to graduate.

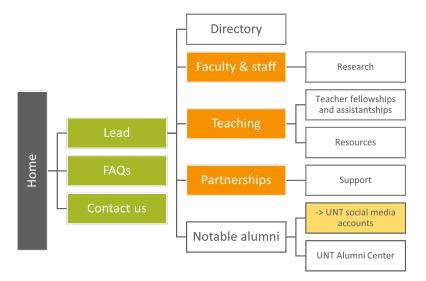

Figure 17: Local navigation for Lead section, including sectional pages for faculty and staff, teaching, and partnerships, as well as global links for FAQs and Contact us pages.

See Appendix F for a full page version.

#### Wireframes

Adobe XD was utilized to create both low and medium-fidelity wireframes.Wireframes were created to represent the information displayed on the main TGS Homepage, as well as the Learn and Apply sub-sites. All three sites utilize a similar global header and footer, but modifications were made based on current research, such as labeling and navigation.

All subsites, including the two represented in this report, were created with similar structure. Based on the observations of the competitors' websites, we included a local side navigation that can snap to various portions of the page based on topic. The navigation menu is located on the left of the screen. The site is divided into the various subtopics related to the main topic from navigation. Subtopics will contain link boxes that lead further into the structure of the TGS website. You can review the subtopics in Figures 18-23. 
 Browser Navigation

 Logo/Name
 Global Navigation
 University links
 Static Search

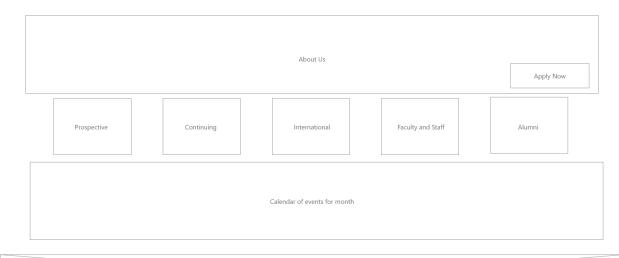

|      | Social Media Contact Info |
|------|---------------------------|
| Logo |                           |
|      | Site Map                  |
|      |                           |

#### Figure 18: Homepage low-fidelity wireframe

|           | Browser Navigation                 |               |
|-----------|------------------------------------|---------------|
| Logo/Name | Global Navigation University links | Static Search |

|                            | reitowsnips reitowsnips Uther resources                                                                         |  |
|----------------------------|----------------------------------------------------------------------------------------------------|--|
|                            | Funding your education           Financial Aid         Scholarships         Fellowships         Other Resources |  |
|                            |                                                                                                    |  |
|                            | Updating your application                                                                                       |  |
|                            |                                                                                                    |  |
| Snap to/Side<br>navigation | Information on applying to TGS Includes external link to the Apply Texas website                                |  |

Figure 19: Apply low-fidelity wireframe

|                            | Browser Navigation                                                               |                                |
|----------------------------|----------------------------------------------------------------------------------|--------------------------------|
| Logo/Name                  | Global Navigation                                                                | University links Static Search |
|                            |                                                                                  |                                |
| Snap to/Side<br>navigation | Orientation Support Academic Recources Faculty and Staff Resources International | Career Support                 |
|                            | Graduation Milestones How to apply                                               |                                |
| Logo                       | Social Media<br>Site Map                                                         | Contact Info                   |

#### Figure 20: Learn low-fidelity wireframe

| ← → C                                                                          |                                                                                                    |                                                                                                    |                                                                                                    |                                                                     |                                                                                          |                                                                                                |                                                                                                    | ŕ                                    |
|--------------------------------------------------------------------------------|----------------------------------------------------------------------------------------------------|----------------------------------------------------------------------------------------------------|----------------------------------------------------------------------------------------------------|---------------------------------------------------------------------|------------------------------------------------------------------------------------------|------------------------------------------------------------------------------------------------|----------------------------------------------------------------------------------------------------|--------------------------------------|
| Jniversity Logo                                                                | University of North Texas                                                                                                    |                                                                                                    |                                                                                                    |                                                                     |                                                                                          |                                                                                                | Univ. Links                                                                                                    | Static Searc                         |
|                                                                                | Toulouse Graduate School                                                                                                    | Choose UNT TGS                                                                                                    | Apply Learn                                                                                                    | Lead                                                                | FAQs                                                                                     | Contact Us                                                                                     |                                                                                                    |                                      |
| iaculis. Nul<br>id diam vel<br>Dui faucibu<br>eiusmod te                       | m dolor sit amet, consectetur adipisc<br>la portitor massa id neque. Sollicitud<br>quam elementum pulvinar etiam noi<br>si nornare quam viverra orci sagittis<br>mpor incididunt ut labore et dolore e                                                                                                    | in nibh sit amet commodo nulla fa<br>n quam. Facilisi nullam vehicula ips<br>eu. Erat velit scelerisque in dictum<br>nagna aliqua. Nibh mauris cursus i                         | cilisi nullam vehicula ipsum.<br>um a arcu cursus vitae cong<br>non consectetur. Lorem ipso<br>nattis molestie a iaculis. Null | Dictumst vest<br>ue mauris. Dia<br>um dolor sit a<br>a porttitor ma | tibulum rhoncus es<br>am vel quam eleme<br>met, consectetur a<br>assa id neque. Solli    | t pellentesque. Quis<br>entum pulvinar etian<br>dipiscing elit, sed do<br>citudin nibh sit ame | sque<br>n.<br>o                                                                                                    |                                      |
| nullam veh                                                                     | nulla facilisi nullam vehicula ipsum. D<br>icula ipsum a arcu cursus vitae congu<br>in dictum non consectetur.                                                                                                    |                                                                                                    |                                                                                                    |                                                                     |                                                                                          |                                                                                                |                                                                                                    |                                      |
|                                                                                | Prospective                                                                                                    | Continuing                                                                                                    | International                                                                                                    |                                                                     | Faculty and S                                                                            | taff                                                                                           | Alumni                                                                                                    |                                      |
| Lorem ips<br>euismod e<br>malesuada<br>sit amet n<br>Vitae cong<br>cursus risu | f events for month<br>um dolor sit amet, consectetur adipis<br>bibendum. Eleifend mi in nulla posue<br>bibendum arcu vitae elementum cu<br>si purus. Consectetur a erat nam at le<br>que eu consequat ac. Eu mi bibendum<br>s. Vivamus arcu felis bibendum ut tri<br>e ultricies leo integer malesuada nunc | re. Scelerisque purus semper eget<br>rabitur vitae. Euismod elementum<br>ectus urna duis convallis.<br>1 neque egestas congue quisque. O<br>stique et egestas quis ipsum. In ma | duis at. Mollis nunc sed id s<br>nisi quis eleifend quam adipi<br>Condimentum lacinia quis ve<br>Issa tempor nec feugiat. Susj | emper risus in<br>scing vitae pr<br>eros donec a<br>pendisse in es  | n hendrerit gravida<br>oin sagittis. Ac tur<br>ac odio tempor. Po<br>at ante in nibh mau | . Velit egestas dui id<br>pis egestas maecena<br>rttitor massa id nequ<br>ris cursus mattis mo | l ornare arcu odio ut sem. Alic<br>as pharetra convallis posuere.<br>ue aliquam vestibulum morbi<br>plestie. Egestas integer eget al | juam<br>Ut etiam<br>blandit<br>iquet |
| University/Divisio                                                             | n Logo                                                                                                    | [                                                                                                    | Social Mi                                                                                                    |                                                                     |                                                                                          |                                                                                                | Contact Information<br>Lorem ipsum dolor sit a<br>consectetur adipiscing<br>eiusmod tempor incidic                                   | elit, sed do                         |

Figure 21: Homepage medium-fidelity wireframe

| → C 🗎 tgs.unt.edu        |                                                                                                    |                                                                                                    |
|--------------------------|----------------------------------------------------------------------------------------------------|----------------------------------------------------------------------------------------------------|
|                          | University of North Texas                                                                                                    | Univ. Links Static Searc                                                                                                  |
|                          |                                                                                                    |                                                                                                    |
|                          | Information on applying to TGS                                                                                                    |                                                                                                    |
| i appyring               | orem ipsum dolor sit amet, consectetur adipiscing elit, sed do eiusmod tempor incididunt ut labore et dolore magr<br>deque ornare aenean euismod elementum. Eleifend mi in nulla posuere. Scelerisque purus sempere get duis at. Mol<br>gestas dui id ornare arcu colio ut sem. Aliquam malesuada bibendum arcu vitae elementum curabitur vitae. Euismo<br>agittis. Ac turpis egestas maecenas pharetra convallis posuere. Ut etiam sit amet nisl purus. Consectetur a erat nam                         | Ilis nunc sed id semper risus in hendrerit gravida. Velit<br>od elementum nisi quis eleifend quam adipiscing vitae proin  |
| Jpdating                 |                                                                                                    |                                                                                                    |
|                          | Updating your application                                                                                                    |                                                                                                    |
| unding N                 | orem ipsum dolor sit amet, consectetur adipiscing elit, sed do eiusmod tempor incididunt ut labore et dolore magr<br>leque ornare aenean euismod elementum. Eleifend mi in nulla posuere. Scelerisque purus semper eget duis at. Mol<br>gestas dui id ornare arcu odio ut sem. Aliquam malesuada bibendum arcu vitae elementum curabitur vitae. Euismo<br>agittis. Ac turpis egestas maecenas pharetra convallis posuere. Ut etiam sit amet nisl purus. Consectetur a erat nam                          | llis nunc sed id semper risus in hendrerit gravida. Velit<br>d elementum nisi quis eleifend quam adipiscing vitae proin   |
|                          | Funding your education<br>Lorem ipsum dolor sit amet, consectetur adipiscing elit, sed do eiusmod tempor incididunt ut labore et dolore mag<br>Neque ornare aenean euismod elementum. Eleríend mi in nulla posuere. Scelerisque purus semper eget duis at. Me<br>egestas dui id ornare arcu odio ut sem. Aliquam malesuada bibendum arcu vitae elementum curabitur vitae. Euism<br>saqitis. Ac turpis eqestas maecenas pharetra convallis posuere. Ut etiam sit amet nis) purus. Consectetur a erat nan | ollis nunc sed id semper risus in hendrerit gravida. Velit<br>od elementum nisi quis eleifend quam adipiscing vitae proin |
|                          | Financial Aid Scholarships Fellows                                                                                                    |                                                                                                    |
| Jniversity/Division Logo | Social Media                                                                                                    | Contact Information<br>Lorem ipsum dolor sit amet,                                                                        |
| Juversity/Division Logo  | Site Map                                                                                                    | consectetur adipiscing elit, sed do<br>eiusmod tempor incididunt ut labore                                                |

Figure 22: Apply medium-fidelity wireframe

| $\leftrightarrow$ $\rightarrow$ C $($ $\hat{m}$ tgsuntedu |                                                                    |                                                                                                    |                                                       |                                                            |                           |                                                       | \$            |
|-----------------------------------------------------------|--------------------------------------------------------------------|----------------------------------------------------------------------------------------------------|-------------------------------------------------------|------------------------------------------------------------|---------------------------|-------------------------------------------------------|---------------|
| University Logo                                           | University of North Texas                                          |                                                                                                    |                                                       |                                                            |                           | Univ. Links                                           | Static Search |
|                                                           | Toulouse Graduate School                                           | Choose UNT TGS Apply                                                                                                    | Learn                                                 | Lead FAQs                                                  | Contact Us                |                                                       |               |
|                                                           |                                                                    |                                                                                                    |                                                       |                                                            |                           |                                                       |               |
|                                                           | Orientation                                                        |                                                                                                    |                                                       |                                                            |                           |                                                       | - 1           |
| Orientation                                               | ornare aenean euismod elementu<br>arcu odio ut sem. Aliquam malesu | ectetur adipiscing elit, sed do eiusmod<br>ım. Eleifend mi in nulla posuere. Sceleri<br>Jada bibendum arcu vitae elementum<br>Iere. Ut etiam sit amet nisl purus. Consi   | isque purus semper eget<br>curabitur vitae. Euismod e | duis at. Mollis nunc sed id<br>elementum nisi quis eleifer | semper risus in hendrerit | gravida. Velit egestas dui id                         | ornare        |
| Support                                                   |                                                                    |                                                                                                    |                                                       |                                                            |                           |                                                       |               |
|                                                           | Support                                                            |                                                                                                    |                                                       |                                                            |                           |                                                       |               |
| Graduation                                                | ornare aenean euismod elementu<br>arcu odio ut sem. Aliquam malesu | ectetur adipiscing elit, sed do eiusmod<br>ım. Eleifend mi in nulla posuere. Sceleri<br>Jada bibendum arcu vitae elementum e<br>Iere. Ut etiam sit amet nisl purus. Conse | isque purus semper eget<br>curabitur vitae. Euismod e | duis at. Mollis nunc sed id<br>elementum nisi quis eleifer | semper risus in hendrerit | gravida. Velit egestas dui id                         | ornare        |
|                                                           | Academic Recources                                                 | Faculty and<br>Resources                                                                                                    | Staff                                                 | International                                              |                           | Career Support                                        |               |
|                                                           | Graduation                                                         |                                                                                                    |                                                       |                                                            |                           |                                                       |               |
|                                                           | ornare aenean euismod elementu<br>arcu odio ut sem. Aliquam malesu | ectetur adipiscing elit, sed do eiusmod<br>ım. Eleifend mi in nulla posuere. Sceleri<br>ıada bibendum arcu vitae elementum i<br>ıere. Ut etiam sit amet nisl purus. Consi | isque purus semper eget<br>curabitur vitae. Euismod e | duis at. Mollis nunc sed id<br>elementum nisi quis eleifer | semper risus in hendrerit | gravida. Velit egestas dui id                         | ornare        |
|                                                           |                                                                    | Mileston                                                                                                    | es<br>Social Medi                                     | How to apply                                               |                           |                                                       |               |
|                                                           |                                                                    |                                                                                                    |                                                       |                                                            |                           | Contact Information<br>Lorem ipsum dolor sit am       | net,          |
| University/Divisior                                       | Logo                                                               |                                                                                                    | Site Map                                              |                                                            |                           | consectetur adipiscing eli<br>eiusmod tempor incididu |               |

Figure 23: Learn medium-fidelity wireframe

### Controlled vocabulary

Anthony created a non-exhaustive list of controlled vocabulary terms. These terms were selected based on the competitors' website, card sorting survey, labels, and blueprints. The

research team utilized the ERIC Thesaurus to assist with creating broad and narrow terms. The list of controlled vocabulary terms are listed below.

Key: USE = Use the preferred term UF = Use For NT = Narrow Term BT = Broad Term RT = Related Term \*Preferred terms are **bold** \*\*Plural terms are interchangeable

Academic **BT** Support Admission NT Enroll USE Apply Advising **BT** Support Advisor **BT Resources** Alumni Apply Award **BT** Funding NT Admission NT Enroll NT Apply Texas NT Funding Apply Texas BT Apply **BT** Application Application BT Graduation NT Apply Texas NT Apply Texas Assistantships Awards Campuses **BT Choose UNT** Career BT support Choose

Choose UNT **NT** Program NT Campuses **Contact Us** Directory BT Lead Enroll **BT** Admissions USE Apply Faculty BT Lead FAQs **NT** Questions Fellowship **BT** Funding Financial Aid **BT** Funding Forms BT Support **Frequently Asked Questions** Funding NT Financial Aid **NT Fellowships** NT Scholarship NT Grant NT Awards **BT** Apply Graduate Graduation NT Application **NT Milstone** 

**BT** Learn Grant **BT** Funding Instructions Lead NT Directory NT Faculty NT Staff NT Teaching **NT** Partnership Partnership **BT** Lead Learn NT Orientation NT Support NT Graduation Milestone **BT** Graduation Notable NT Notable Alumni Notable Alumni **BT** Notable Orientation

BT learn Partnerships **Professional Development** Program **BT Choose UNT** Questions **UF FAQ** Resources NT Advisor **BT** Support Scholarship BT Funding Staff BT Lead Support **NT** Academic NT Career NT Advising **NT Resources** NT Forms **BT** Learn Teaching BT Lead

## **Drupal Implementation**

#### Site architecture

To present a mock-up of the revised site architecture, the researchers created a site on Drupal to reflect the new site navigation and page content. The mock-up can be found at <u>http://site3-isvm2.unt.edu/</u> when logged into the VPN for UNT. The domain could not be changed, but all other URLs were controlled through the Administration site to reflect what is suggested for the new site.

Joanna began by creating the top-level pages in the Content area and adding them to the Main menu through the Structure section of the Administration portion of the site, shown below in Figures 24 and 25.

| tanage       ★ Shortcuts       ▲ site3user       Image: Appearance       ▲ site3user       Image: Appearance       ▲ configuration       ▲ People       Image: Appearance       ▲ edge       Appearance       ▲ configuration       ▲ People       Image: Appearance       ● Help         Toulouse Graduate School         More       Choose UNT TGS       Apply       Lean       FAQs       Contact us |                | site3-isvm2.unt.edu | 1          |                 |          |         |      |                                                                                                    |
|----------------------------------------------------------------------------------------------------|----------------|---------------------|------------|-----------------|----------|---------|------|----------------------------------------------------------------------------------------------------|
| Toulouse Graduate School                                                                                                    | ge 🔺 Shortcuts | 👤 site3user         |            |                 |          |         |      | , second and second and second and second and second and second and second and second and second and second and |
|                                                                                                    | nt 👬 Structure | Appearance          | Extend     | 🔧 Configuration | L People | Reports | Help |                                                                                                    |
| Home Choose UNT TGS Apply Learn Lead FAQs Contact us                                                                                                    |                | Tol.                | Ilouse Gr  | aduate Scho     | ol       |         |      | Q.                                                                                                    |
| Home                                                                                                    |                | INT TGS Apply       | Learn Lead | FAQs Contact us |          |         |      |                                                                                                    |

Work with departments to encourage development of new academic degrees and certificates, including inter-disciplinary and trans-disciplinary collaborations across the University of North Texas.

#### Figure 24: Drupal home page with top-level navigation created.

| Back to site 🗧 Manage 🔺 Shortcuts 🤰 site3user |                    |                |                |
|-----------------------------------------------|--------------------|----------------|----------------|
| Content 🚠 Structure 🔇 Appearance 🏝 Extend     | Configuration      | Heports O Help |                |
| idit menu <i>Main</i> 🌣                       |                    |                |                |
|                                               |                    |                |                |
| ome » Administration » Structure » Menus      |                    |                |                |
| + Add link                                    |                    |                |                |
| lain                                          | Machine name: main |                |                |
| ministrative summary                          |                    |                |                |
| ite section links                             |                    |                |                |
| MENU LINK                                     | ENABLED            | OPERATIONS     | Show row weigh |
| + Home                                        |                    | Edit           |                |
| Choose UNT TGS                                | 2                  |                |                |
|                                               |                    | Edit           |                |
| Apply                                         |                    | Edit           |                |
| 1 Learn                                       |                    | Edit -         |                |
| ↓ Lead                                        |                    | Edit -         |                |
| + FAQs                                        | 2                  | Edit -         |                |
| Contact us                                    |                    | Edit -         |                |
|                                               |                    |                |                |

Figure 25: Drupal Structure -> Menu area of the Administration site, editing the Main menu to include all top-level navigation.

Once the top-level pages were created and all the sectional landing pages existed in the Administration site, Joanna added pages to each section, making sure the sub-pages reflected the section URLs. For example, the Programs page has the URL /choose/programs, as seen in Figure 26, to note that it is part of the Choose UNT TGS section of the site.

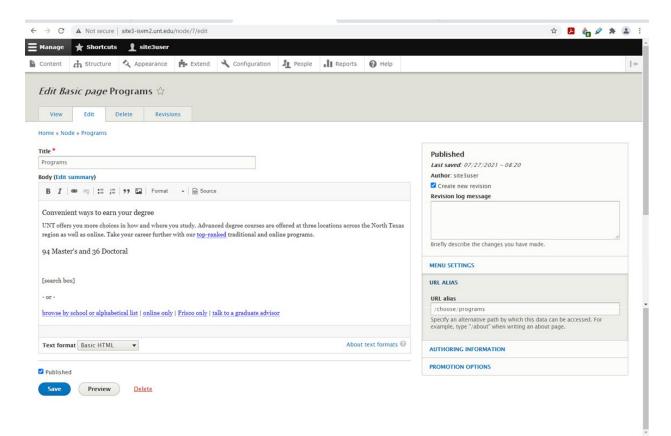

Figure 26: Drupal Administration page to pull in the Programs page content and create its URL.

After all pages were added to a section, Joanna added them to a local navigation menu through the Structure area of the Administration site, seen in Figure 27, and she placed the menu via the Block Layout Administration area, shown in Figure 28.

|                                              |                                    |                | -      |               |                   |             | 0      |      |          | -       |
|----------------------------------------------|------------------------------------|----------------|--------|---------------|-------------------|-------------|--------|------|----------|---------|
| ontent                                       | Structure \$                       | Appearance     | Extend | Configuration | People            | Reports     | 🕜 Help | <br> |          |         |
| dit m                                        | enu <i>Choos</i>                   | e UNT TGS      | 7      |               |                   |             |        |      |          |         |
|                                              |                                    |                |        |               |                   |             |        |      |          |         |
| me » Ad                                      | ministration » Stru                | ucture » Menus |        |               |                   |             |        |      |          |         |
| + Add lin                                    | ık                                 |                |        |               |                   |             |        |      |          |         |
| le *                                         |                                    |                |        |               |                   |             |        |      |          |         |
|                                              |                                    |                |        |               |                   |             |        |      |          |         |
| hoose U                                      | NT TGS                             |                |        | Machir        | e name: choose-un | nt-tgs-menu |        |      |          |         |
| hoose U                                      | NT TGS<br>ative summary            |                |        | Machir        | e name: choose-un | nt-tgs-menu |        |      |          |         |
| hoose U                                      | tive summary                       |                |        | Machir        | e name: choose-un | it-tgs-menu |        |      |          |         |
| hoose U<br>Iministra                         | tive summary                       |                |        | Machir        | e name: choose-un | it-tgs-menu |        |      | Show row | weight  |
| hoose U<br>Iministra<br>econdary             | <b>ttive summary</b><br>/ menu     |                |        | Machir        | e name: choose-un |             |        |      | Show row | weights |
| hoose U<br>Iministra                         | ntive summary<br>/ menu<br>NK      |                |        |               |                   | s           |        |      | Show row | weights |
| hoose U<br>Iministra<br>econdary<br>MENU LII | ntive summary<br>/ menu<br>NK<br>e |                |        | ENABLED       | OPERATIONS        | s           |        |      | Show row | weight  |

Figure 27: Drupal Administration page to edit what pages should be included in the Choose UNT TGS menu.

| → C ▲ Not secure   site3-isvm2.unt.edu/a | dmin/structure/block     |               |      | k 🔥 🛃 🗞     | Ø 🛪 😩 |
|------------------------------------------|--------------------------|---------------|------|-------------|-------|
|                                          | 🔥 Extend 🔧 Configuration | Le People     | Help |             | 1     |
| Sidebar first Place block                |                          |               |      |             |       |
| Choose UNT TGS                           | Menus                    | Sidebar first |      | Configure - |       |
| 🕂 Apply                                  | Menus                    | Sidebar first | •    | Configure - |       |
| 🕆 Learn                                  | Menus                    | Sidebar first | •    | Configure - |       |
| 🕂 Lead                                   | Menus                    | Sidebar first | •    | Configure • |       |
| Sidebar second Place block               |                          |               |      |             |       |
| No blocks in this region                 |                          |               |      |             |       |

Figure 28: Drupal Administration page to identify where various blocks will be placed on the site. The above screengrab shows that the Sidebar first location includes all local navigation menus: Choose UNT TGS, Apply, Learn, and Lead.

Finally, when the menu was placed, Joanna could edit which pages would have the menu appear on its pages through the Configure option seen above in Figure 28 at the right. For example, the Choose UNT TGS is only seen on the sub-pages in that section: Programs and Campuses, as illustrated below in Figure 29. Figure 30 shows how that appears on the site's public-facing pages for the Choose UNT TGS section.

| Content 🔥 Structure <                | Appearance 🛉 Extend 🔧 Configuration 🧏 People 👖 Reports 🕖 Help                                                                                                    | 1  |
|--------------------------------------|----------------------------------------------------------------------------------------------------|----|
| lock description: Choose UNT         | cs                                                                                                    |    |
| itle *                               |                                                                                                    |    |
| Choose UNT TGS                       | Machine name: chooseunttgsmenu                                                                                                    |    |
| Display title                        |                                                                                                    |    |
| MENU LEVELS                          |                                                                                                    |    |
| isibility                            |                                                                                                    |    |
| Content types<br>Not restricted      | Pages                                                                                                    |    |
| Notrestricted                        | /choose                                                                                                    |    |
| Pages<br>Restricted to certain pages | /choose/programs<br>/choose/campuses                                                                                                    |    |
| 5 . C                                |                                                                                                    |    |
| Roles<br>Not restricted              | Specify pages by using their paths. Enter one path per line. The "+" character is a wildcard. An example path is /user/" for every user page. <front> is the front page.</front>                              | 11 |
|                                      | Specify pages by using their parts, citer one part per line. The character is a windcard. An example part is / <i>bse/</i> for every user page. <i>Choice</i> is the nonc page.     Show for the listed pages |    |
|                                      | Show for the listed pages<br>Hide for the listed pages                                                                                                    |    |
|                                      | read and the second second second second second second second second second second second second second second                                                                                                |    |

Figure 29: Drupal Administration page to edit on which pages the menu can be seen.

| $\leftrightarrow$ $\rightarrow$ C A Not secure   site3-isvm2.unt.edu/o | choose                                                                                                    | x 🖪 🍖 🖉 🗯 😩 🗄 |
|------------------------------------------------------------------------|----------------------------------------------------------------------------------------------------|---------------|
| ≡ Manage ★ Shortcuts 👤 site3user                                       |                                                                                                    | 💉 Edit        |
| Le Content 🚓 Structure 🔦 Appearance                                    | 🔥 Extend 🔧 Configuration 🔏 People 🔒 Reports 🕖 Help                                                                                                    | 1 er          |
|                                                                        | eam Lead FAQS Contact us                                                                                                    | Q             |
| Home<br>Choose UNT TGS                                                 |                                                                                                    |               |
| Home<br>Programs<br>Campuses                                           | Choose UNT TGS                                                                                                    |               |
|                                                                        | Tier One. Diverse. Professionally Driven.                                                                                                    |               |
|                                                                        | With 94 master's and 36 doctoral degree programs, more than 80 online<br>at <u>UNT at Frisco</u> , a UNT graduate degree will give you the tools you need to rise<br>you. Learn more about our campuses and online options.                 |               |
|                                                                        | As <b>one of only 16 Carnegie-ranked Tier One research universities</b> design<br>also have been designated a <b>Minority-Serving Institution</b> and to support an in<br>three-time Higher Education Excellence in Diversity award winner. |               |

Figure 30: Screengrab of the Choose UNT TGS sectional landing page, which shows the Choose UNT TGS menu at left.

### Page layout

For the page layout the group utilized the University of North Texas Identity Guide. The identity guide allowed our group to maintain uniformity and standards across the university's websites. The group faced limitations creating page layouts that matched the wireframes drafted. The group was forced to limit to the layout scheme offered by the content management system.

The group first matched the color scheme and logos. To do this the group adjusted the preset system settings, as displayed in figure 31. The HEX codes were copied from the UNT identity guide. From the same system setting, the group added a path to the official university seal to replace the default logo. The seal can be seen in previous figures from the site architecture section.

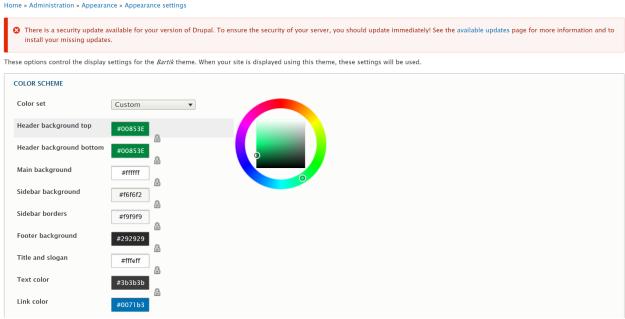

Figure 31: Screengrab of update color scheme.

After uniforming the header across all pages, the group focused on creating the footer. Again, the logo was taken from the university Identity guide, and a link was embedded with the image that guides the user back to the UNT homepage when selected. The group ran into an issue when creating the site map, as the content stacks on top of each other within a single block. To resolve this issue, the group created custom blocks in the formatting we wanted. You can review this in figures 32-33.

#### Home » Administration » Structure » Block layout

S There is a security update available for your version of Drupal. To ensure the security of your server, you should update immediately! See the available updat install your missing updates.

Blocks in the block library belong to Custom block types, each with its own fields and display settings. After creating a block, place it in a region from the Block lay

#### + Add custom block

Block description Block type

Apply

| BLOCK DESCRIPTION      | BLOCK TYPE  | UPDATED            | OPERATIONS |
|------------------------|-------------|--------------------|------------|
| University Logo Footer | Basic block | 08/04/2021 - 16:28 | Edit 👻     |
| Logo Header            | Basic block | 08/04/2021 - 11:37 | Edit 💌     |
| Learn Footer           | Basic block | 08/04/2021 - 11:28 | Edit 💌     |
| Choose                 | Basic block | 08/04/2021 - 11:27 | Edit 💌     |
| Contact Us Footer      | Basic block | 08/04/2021 - 11:25 | Edit 💌     |
| FAQs Footer            | Basic block | 08/04/2021 - 11:24 | Edit -     |
| Lead Footer            | Basic block | 08/04/2021 - 11:22 | Edit 💌     |
| apply                  | Basic block | 08/04/2021 - 11:13 | Edit -     |

#### Figure 32: Screengrab of custom footer created.

#### Home

| There is a security update avail                | able for your version of Drupal. To ens | sure the security of your server, you should update immediately! |
|-------------------------------------------------|-----------------------------------------|------------------------------------------------------------------|
| install your missing updates.                   | , , , , , , , , , , , , , , , , , , ,   |                                                                  |
| Block description *                             |                                         |                                                                  |
| apply                                           |                                         |                                                                  |
| A brief description of your block.              |                                         |                                                                  |
| Body                                            |                                         |                                                                  |
| B I   @ @   := !=   ?? 🖾                        | Format 👻 🐼 Source                       |                                                                  |
| Apply<br>How to apply   Update your application | on   <u>Funding your education</u>      |                                                                  |
| Text format Basic HTML 🔻                        |                                         |                                                                  |
| Revision information<br>No revision             | Create new revision                     |                                                                  |
| Save <u>Delete</u>                              |                                         |                                                                  |

Figure 33: Screengrab of footer layout.

| <b>WUNT</b>  | Choose UNT TGS<br>Programs ( Campuses                                               | Apply<br>How to apply   Update your application   Funding<br>your education | Learn<br>Orientation   Support   Graduation information |
|--------------|-------------------------------------------------------------------------------------|-----------------------------------------------------------------------------|---------------------------------------------------------|
| CF NOXH TEXS | Lead<br>Directory   Faculty and staff   Teaching   Partnerships<br>  Notable alumni | FAQs                                                                        | Contact Us                                              |

Figure 34: Screengrab of footer layout.

Within each page, there was a local sidebar navigation menu included. The local navigation allows users to navigate the depth of each menu. The creation of the sidebar navigation is discussed in the site architecture section and highlighted in figures 27-28.

## **Teamwork Reflection**

Halfway through the project, we have been able to work together well and stay true to the work distribution agreed upon at each stage. Those responsible for each section are noted in the Distribution of work area on page 6. We have met weekly at a minimum, but message and text each other more frequently to update each other on progress for the project, as well as new information gleaned from research as it is completed.

As the project comes to an end, we have overcome crazy deadlines to create a new navigation that is less top-heavy and confusing. We have strived to consider how various types of users would come to the site and for what information they would be looking for, using that knowledge to revise labels and site organization. We have also tried to simplify URLs in order to facilitate navigation of the site.

A major hurdle we had to overcome was the usability and limitation of the content management system, Drupal. Both of us were not familiar with Drupal and both found it difficult to navigate and we were limited to the default layout. This did set us back with construction of the layout similar to what we planned, but allowed us to be creative with the design, such as designing the custom blocks. This project was an excellent overview of the steps needed to design and recreate a content management system.

### References

About UNT. (2021). University of North Texas. https://www.unt.edu/about-unt

Academics. (2021). University of North Texas. https://www.unt.edu/academics

Bliss, J. (2019). *Tim B.* [photograph]. Used as Figure 2 with permission.

*Enrollment by age group & level - All.* (2021). University of North Texas. https://factbook.unt.edu/c8\_fb/cgi-

bin/cognos.cgi?b\_action=cognosViewer&ui.action=view&ui.object=defaultOutput(%2fcon tent%2ffolder%5b%40name%3d%27Institutional%20Research%27%5d%2ffolder%5b% 40name%3d%27Fact%20Book%27%5d%2ffolder%5b%40name%3d%27Report%20Vie ws%27%5d%2freportView%5b%40name%3d%27Enrollment%20by%20Age%20Group %20and%20Level%20-

%20All%27%5d)&ui.name=Enrollment%20by%20Age%20Group%20and%20Level%20-%20All&ui.format=HTML&ui.backURL=%2fc8\_fb%2fcgi-

bin%2fcognos.cgi%3fb\_action%3dxts.run%26m%3dportal%2fcc.xts%26m\_pagerto%3d 150%26m\_pg\_e%3d1%26m\_pagerfrom%3d1%26m\_folder%3di7106CB03F401469186 F1EA29FB7BA47E

Enrollment by classification & level. (2021). University of North Texas.

https://factbook.unt.edu/c8\_fb/cgi-

bin/cognos.cgi?b\_action=cognosViewer&ui.action=view&ui.object=defaultOutput(%2fcon tent%2ffolder%5b%40name%3d%27Institutional%20Research%27%5d%2ffolder%5b% 40name%3d%27Fact%20Book%27%5d%2ffolder%5b%40name%3d%27Report%20Vie ws%27%5d%2freportView%5b%40name%3d%27Enrollment%20by%20Classification% 20and%20Level%20-

%20All%27%5d)&ui.name=Enrollment%20by%20Classification%20and%20Level%20-%20All&ui.format=HTML&ui.backURL=%2fc8\_fb%2fcgi-

bin%2fcognos.cgi%3fb\_action%3dxts.run%26m%3dportal%2fcc.xts%26m\_pagerto%3d 150%26m\_pg\_e%3d1%26m\_pagerfrom%3d1%26m\_folder%3di7106CB03F401469186 F1EA29FB7BA47E

Kiehl, A. (2021). *Emily K.* [photograph]. Used as Figure 1 with permission.

Toulouse Graduate School. (2021). *Directory*. University of North Texas. <u>https://tgs.unt.edu/directory</u>

Toulouse Graduate School. (2021). *Home*. University of North Texas. <u>https://tgs.unt.edu/</u>

University of North Texas. (2021). *UNT student demographics*. UNT Teaching Commons. <u>https://teachingcommons.unt.edu/teaching-essentials/engaged-learning/unt-student-demographics</u>

UTA Graduate School. (2021). *Home*. University of Texas at Arlington. <u>https://www.uta.edu/academics/schools-colleges/gradschool</u>

UTSA Graduate School. (2021). *Home.* University of Texas at San Antonio. <u>https://graduateschool.utsa.edu/</u>

### Appendix A: User Experience Survey A

This survey was created in Google Forms. It was distributed on July 5 to three users. It can be viewed online here: <u>https://forms.gle/5sionJevZHtuaPaQ8</u>

User experience survey: Toulouse Graduate School

This survey allows us to collect information about prospective students to graduate school --who they are, how comfortable they are with finding information online, and what information they need.

- 1. Gender
  - a. Female
  - b. Male
  - c. Prefer not to say
  - d. Other
- 2. Age
- 3. Are you currently enrolled in university classes? If no, skip to question 6.
  - a. Yes
  - b. No
- 4. What is your university year classification?
  - a. Freshman
  - b. Sophomore
  - c. Junior
  - d. Senior
  - e. Other
- 5. What is your area of study? (University students can skip question 6.)
- 6. What is your current occupation and/or job title?
- 7. How much time do you spend on your computer or online?
  - a. Less than an hour a day
  - b. 2-3 hours a day
  - c. 4-6 hours a day
  - d. 7-9 hours a day
  - e. More than 10 hours a day
- 8. How comfortable are you looking for information online? Are you confident in finding the information you need?
  - a. Very confident
  - b. Somewhat confident
  - c. Not very confident
  - d. I can never find the information I need.

- 9. Name three qualities you would use to describe a well-designed website, one where it is easy to find information quickly.
- 10. What kind of websites frustrate you? What makes them difficult to use?
- 11. If you were looking for information about applying to or enrolling in graduate school, what information would you be looking for? Select all that apply.
  - a. Application criteria
  - b. Scholarship opportunities
  - c. Quality of program
  - d. Cost of tuition and fees
  - e. Other

### Appendix B: User Experience Survey A Results

Three students currently enrolled in undergraduate studies at large universities completed the survey. These are the results collected from the survey.

- 1. Gender
  - a. Female (100%)
  - b. Male
  - c. Prefer not to say
  - d. Other
- 2. Age
  - 18, 19, 21
- 3. Are you currently enrolled in university classes? If no, skip to question 6.
  - a. Yes (100%)
  - b. No
- 4. What is your university year classification?

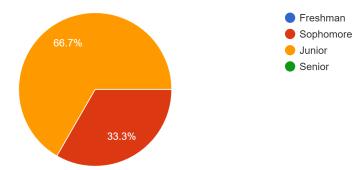

Figure 35: Graph of university year classifications, showing that 33.3% of respondents are a sophomore and 66.7% are a junior.

- 5. What is your area of study? (University students can skip question 6.)
  - Journalism and Spanish
  - IT
  - Biology
- 6. What is your current occupation and/or job title?
  - System administrator
  - Student researcher

7. How much time do you spend on your computer or online?

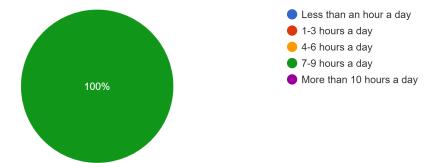

Figure 36: Graph showing that 100% of respondents are online 7-9 hours a day.

8. How comfortable are you looking for information online? Are you confident in finding the information you need?

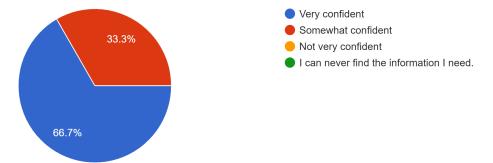

Figure 37: Graph showing that 66.7% of respondents are very confident in their ability to find the information they need online, and 33.3% are somewhat confident in their ability to find information online.

- 9. Name three qualities you would use to describe a well-designed website, one where it is easy to find information quickly.
  - Accessible (easy to use for everyone, translatable for foreign languages), organized, and well formatted (fonts are easy to read and colors don't distract from the text).
  - Straightforward, accessible, intuitive
  - Accessible with headings, regions, and block sections, contrast, quick
- 10. What kind of websites frustrate you? What makes them difficult to use?
  - Websites that don't have menus/ search features. You have to look through all the website's information to find a section that you need (not always a bad thing, just inconvenience). It can take twice as long to use than other websites.
  - Non-mobile optimized. Or otherwise difficult to navigate.
  - Websites that are not accessible to screen readers.

11. If you were looking for information about applying to or enrolling in graduate school, what information would you be looking for? Select all that apply.

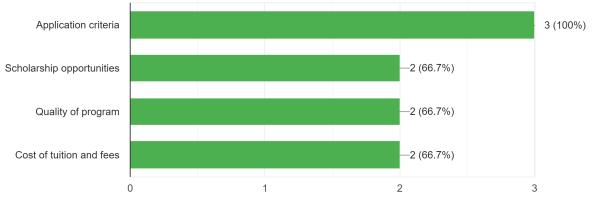

Figure 38: Graph showing that 100% of the respondents would want to find application criteria when looking for information about applying to graduate school; 66.7% of the respondents noted that they would also want to find information on scholarship opportunities, the quality of the program, and the cost of tuition and fees.

## Appendix C: User Experience Survey B

This survey was adapted in Google Forms from the previous survey for older participants. It was distributed on July 13 to three users. It can be viewed online here: <u>https://forms.gle/xAHcMpKshNnpui5o7</u>

User experience survey: Toulouse Graduate School

This survey allows us to collect information about prospective students to graduate school --who they are, how comfortable they are with finding information online, and what information they need.

- 1. Gender
  - a. Female
  - b. Male
  - c. Prefer not to say
  - d. Other
- 2. Age
- 3. Are you currently enrolled in university classes? If no, skip to question 5.
  - a. Yes
  - b. No
- 4. What is your university year classification?
  - a. Freshman
  - b. Sophomore
  - c. Junior
  - d. Senior
  - e. Other
- 5. If you were to go back to school for a degree, what would your area of study be?
- 6. What is your current occupation and/or job title?
- 7. How much time do you spend on your computer or online?
  - a. Less than an hour a day
  - b. 2-3 hours a day
  - c. 4-6 hours a day
  - d. 7-9 hours a day
  - e. More than 10 hours a day
- 8. How comfortable are you looking for information online? Are you confident in finding the information you need?
  - a. Very confident
  - b. Somewhat confident
  - c. Not very confident
  - d. I can never find the information I need.

- 9. Name three qualities you would use to describe a well-designed website, one where it is easy to find information quickly.
- 10. What kind of websites frustrate you? What makes them difficult to use?
- 11. If you were looking for information about applying to or enrolling in graduate school, what information would you be looking for? Select all that apply.
  - a. Application criteria
  - b. Scholarship opportunities
  - c. Quality of program
  - d. Cost of tuition and fees
  - e. Other

### Appendix D: User Experience Survey B Results

Three working professionals not currently enrolled in undergraduate or graduate studies completed the survey. These are the results collected from the survey.

User experience survey: Toulouse Graduate School

- 1. Gender
  - a. Female (67%)
  - b. Male (33%)
  - c. Prefer not to say
  - d. Other
- 2. Age

42, 46, 47

- 3. Are you currently enrolled in university classes? If no, skip to question 5.
  - a. Yes
  - b. No (100%)
- 4. What is your university year classification? As none of the participants for this survey are enrolled in undergraduate studies, none answered this question.
  - a. Freshman
  - b. Sophomore
  - c. Junior
  - d. Senior
  - e. Other
- 5. If you were to go back to school for a degree, what would your area of study be?
  - Curriculum and Instruction /Language Arts
  - MBA
  - Anthropology/Sociology
- 6. What is your current occupation and/or job title?
  - Teacher
  - General Manager Marketing
  - CEO

7. How much time do you spend on your computer or online?

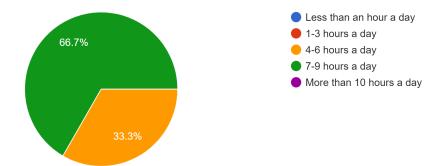

Figure 39: Graph showing that 66.7% of respondents are online 7-9 hours a day, while 33.3% are online 4-6 hours a day.

8. How comfortable are you looking for information online? Are you confident in finding the information you need?

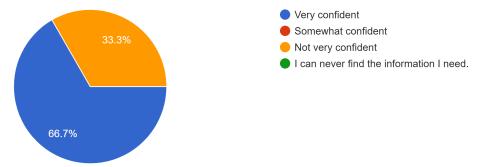

Figure 40: Graph showing that 66.7% of respondents are very confident in their ability to find information online, while 33.3% are not very confident in their ability to find information online.

- 9. Name three qualities you would use to describe a well-designed website, one where it is easy to find information quickly.
  - Easy to read/navigate, subsections easily accessed through the menu, format is the same from computer to mobile device
  - Logical, intuitive design, intelligent search capability
  - organized, user-friendly, easy to read.

10. What kind of websites frustrate you? What makes them difficult to use?

- I am frustrated by scrolling forever, small font(less than 11pt) or font style choices that are illegible, pages that dont have accessibility features imbedded and/or don't enlarge well (part of the screen in inaccessible), and contrast issues (type in unreadable colors, dark background with similar hues font).
- Where you can't find the simplest of information (hours, location, phone number)
   / key sections of the website are difficult to find or understand/ poor layout or
   design. Difficult to use- a website not designed for the actual end user but a site
   obliviously designed solely for the owner of the site.
- Ones in which the links do not work, and ones that have an organization that is not logical.

11. If you were looking for information about applying to or enrolling in graduate school, what information would you be looking for? Select all that apply.

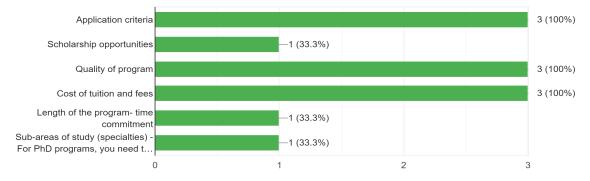

Figure 41: Graph showing that 100% of the respondents would want to find application criteria, the quality of the program, and the cost of tuition and fees when looking for information about applying to graduate school. 33.3% of the respondents would also want to know about scholarship opportunities. Two respondents also entered in additional information they would want to know: One noted that he would like to know about the length of the program and time commitment required, another answered that she would want to know about sub-areas of study/specialties, as in Ph.D. programs, one needs to find a professor who can oversee your particular area of study within a field, and who will be capable of supervising doctoral research.

## Appendix E: Personas

### Allison Chase

*"If a website is inaccessible to screen readers, it will take me three times as long to find information."* 

Allison is a 19-year-old student enrolled at the University of Missouri in the biology program as a junior. She also has limited vision, which means she relies on screen readers to help her find information online.

Like many of her peers, she often spends at least 8 hours a day on her computer, so when she goes to find information online, she wants to find it quickly. She is confident in her ability to find information online, but prefers websites that are straightforward and intuitive, with clear headings and navigation.

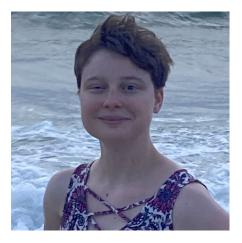

Fig. 42. Image used with permission.

She is preparing to apply to graduate school to continue her studies in evolutionary developmental biology, and she is starting to look at various programs online. When she is considering where to apply, she wants to primarily learn the application criteria for the program, but she also wants to be able to find information on the quality of the program, the cost of the program, and any scholarship opportunities that may be available.

#### Key characteristics

- Between the ages of 18-22.
- Enrolled in undergraduate studies and working toward a B.S. or B.A.
- Looking for information on applying for graduate school.

#### Questions

- What are the criteria for applying to this graduate school?
- Why is this program an excellent program? Why would it be a good program for me, given my field of study?
- How much will the program cost?
- Are there any available scholarships for the program?

#### Frustrations and pain points

- Websites that are not accessible by screen readers.
- Websites that are hard to navigate or have poorly designed global navigation.
- Websites that do not have a search function.

### Andrew Redzic

"I hate it when I can't find information quickly because the website is poorly designed."

Andrew is a 43-year-old that graduated from the University of Illinois more than 20 years ago with a B.A. in business administration. He has worked for a large car company since graduation, building a large body of work experience. He is comfortable with technology, but was not raised with it like his son has been.

Like many of today's professionals, he will sometimes spend up to 8 or 9 hours a day on his computer. He is somewhat confident in his ability to find information online, and he gets frustrated when navigating websites where it is difficult to find the information he needs, particularly key information like how to contact the business or its operating hours.

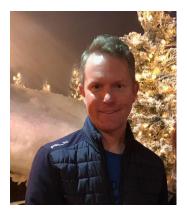

Fig. 43. Image used with permission.

He has been considering a return to graduate school to earn an M.B.A. for a long time, and he is starting to look for information about graduate business schools online. He is primarily interested in the quality of the program, how to apply, and how much it will cost. But he's also interested in the time involved, both per term as he takes classes, and overall how long it will take to complete.

#### Key characteristics

- Between the ages of 35-50.
- Has been away from the academic world for more than 10 years.
- Looking for information on applying for graduate school.

#### Questions

- What are the criteria for applying to this graduate school?
- Why is this program an excellent program? Why would it be a good program for me, given my field of study?
- How much will the program cost?
- How long is the program, and how much time would I need to budget for classes and homework?

#### Frustrations and pain points

- Websites that are not accessible.
- Websites that are designed for the owner but not the user.
- Websites that do not include key contact and business information.
- Websites that are poorly organized.

# Appendix F: Blueprint

See below for a larger image of the suggested blueprint for the revised site. A spreadsheet detailing the same navigation has been attached for accessibility.

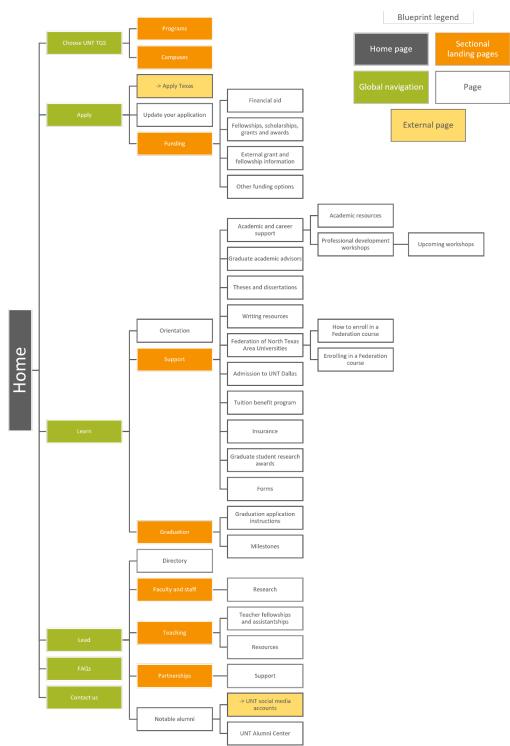

Figure 44: Blueprint, full scale.